## **Postup instalace Muzeum4U**

## **Android Market:**

Otevřete Android market na Vašem přístroji a do vyhledávače "Kraj Vysocina". Poté systém nalezne aplikaci, zadejte zobrazení detailů a aplikaci si můžete stáhnout. Postup je uveden na obrázcích:

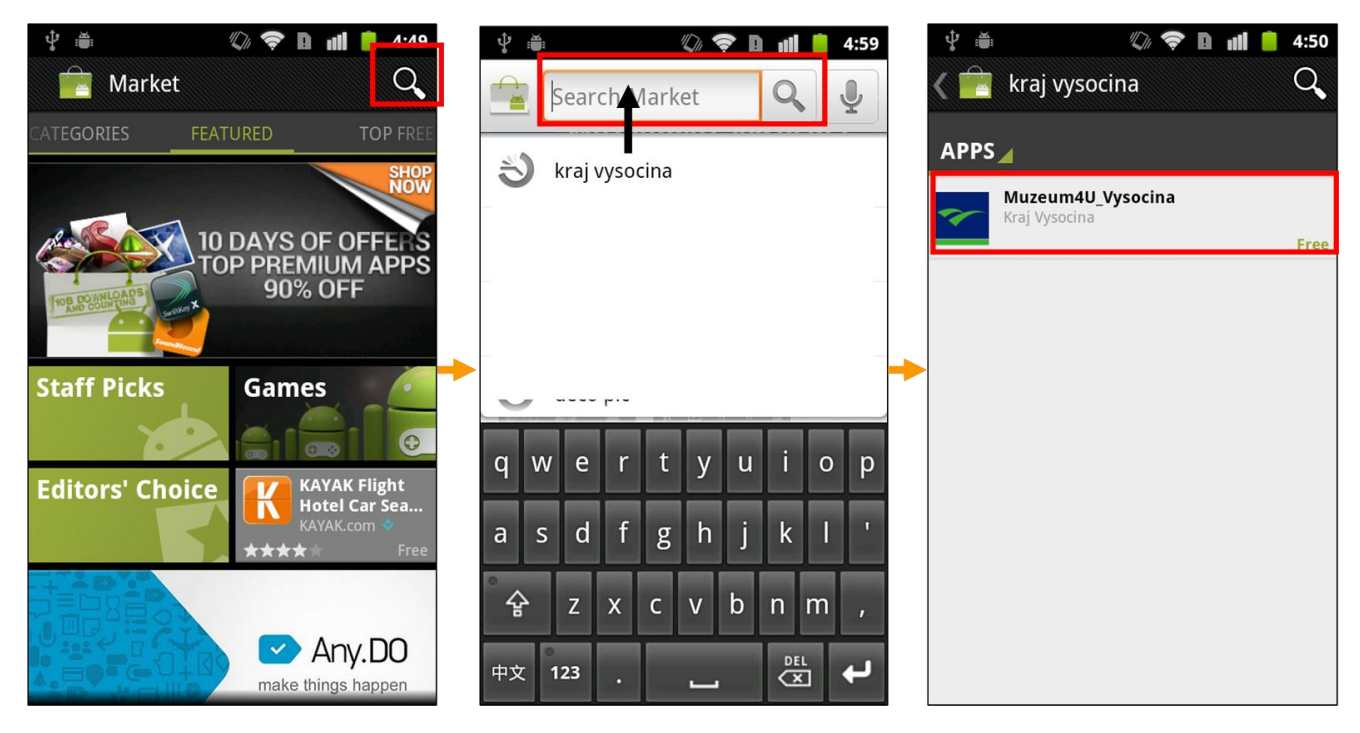

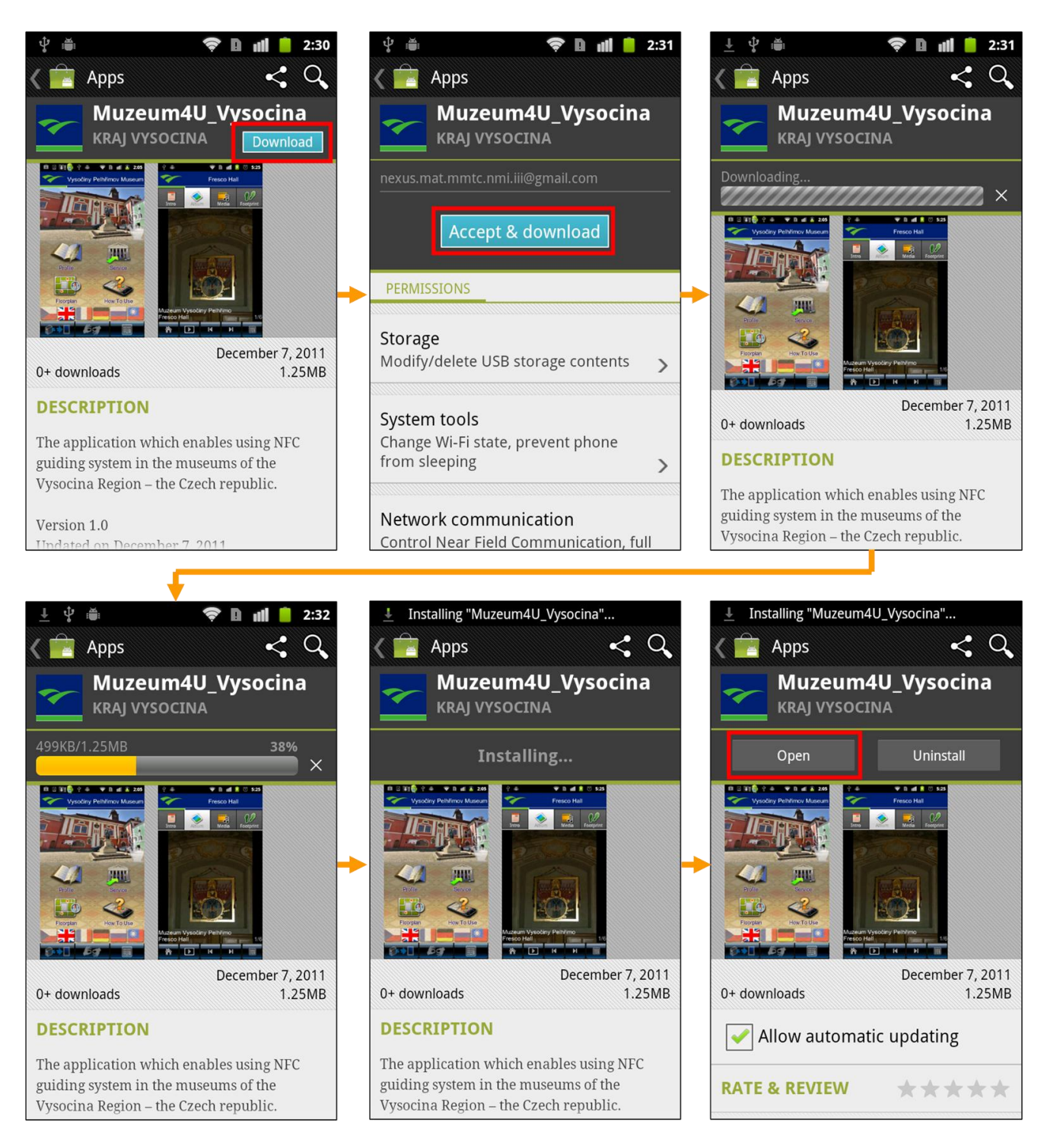

**Adresa aplikace na Android marketu je:** https://market.android.com/details?id=com.IIIGuide